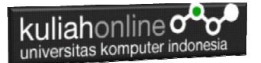

# **BAB 9**

# **Pencarian Data**

Taryana Suryana M.Kom Teknik Informatika 2023/2024

[taryanarx@email.unikom.ac.id](mailto:taryanarx@email.unikom.ac.id) [taryanarx@gmail.com](mailto:taryanarx@gmail.com) HP.081221480577 – WA.087832908499

# **10.1. Pencarian Data**

Pada bagian ini akan dibahas mengenai bagaimana membuat program untuk melakukan pencarian data pada tabel.

Adapun file yang akan dibuat yaitu:

- 1. Cari\_barang.html
- 2. Proses cari barang.php

# 10.2.Membuat Form Pencarian

Ketika anda ingin melakukan Pencarian data pada sebuah table, pertama yang harus dibuat adalah Sebuah Form untuk menerima masukan berupa name atau variabel apa yang akan dikirim ke table pencarian berdasarkan keyword field tertentu:

Misalnya pada form Pencarian ingin dicari barang berdasarkan Kode Barang atau Nama Barang

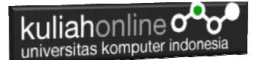

### File:Cari\_barang.html

```
\langle h+m1\rangle<meta name="viewport" content="width=device-width, initial-scale=1">
<link rel="stylesheet" href="w3.css">
<form action="proses_cari_barang.php" method=post>
<center>
<div class="w3-container">
<div class="w3-panel w3-blue w3-card-4">
     <p>Form Pencarian Data Barang</p>
</div>
<div class="w3-panel w3-cyan w3-round-xlarge">
< p ><table>
   <tr><td>Kode Barang<td>:<input name=kode>
</table>
</div>
<div class="w3-panel w3-gray w3-card-4">
p<input type=submit value=Cari class='w3-btn w3-green w3-round-xxlarge' 
style="width:100">
<input type=reset value=Reset class='w3-btn w3-red w3-round-xxlarge' 
style="width:100">
< p ></div>
\langle/div>
```
#### **10.3. Proses Pencarian Data**

Proses pencarian data kedalam tabel dilakukan dengan menggunakan perintah SQL:

select \* from barang where kode=*'\$kode'*

*\$kode* adalah nama variabel atau parameter yang dikirim dari form pencarian.

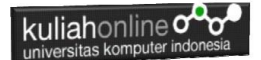

#### Proses\_Cari\_barang.php

```
<html>
<meta name="viewport" content="width=device-width, initial-scale=1">
<link rel="stylesheet" href="w3.css">
<center>
<div class="w3-container">
<div class="w3-panel w3-blue w3-card-4">
   <p>Proses Pencarian Data Barang</p>
\langlediv><div class="w3-panel w3-cyan w3-round-xlarge">
<sub>p</sub></sub>
<table>
\langle?nhn
require ("koneksi.php");
$kode=$_POST['kode'];
$sql="select * from barang where kode='$kode' ";
$hasil=mysqli_query($conn,$sql);
$row=mysqli_fetch_row($hasil);
$n=1;if($row)
{
do
{
list($kode,$nama,$harga,$stok)=$row;
echo "<tr><th colspan=2><img src='$kode.jpg' width=200 height=150>";
echo "<tr><td>KODE<td>:<input name=kode value='$kode' size=10 readonly>";
echo "<tr><td>NAMA BARANG<td>:<input name=nama value='$nama' size=20 readonly>";
echo "<tr><td>HARGA<td>:<input name=harga value='$harga' size=10 readonly>";
echo "<tr><td>STOK<td>:<input name=stok value='$stok' size=10 readonly>";
$n++:
}
while($row=mysqli_fetch_row($hasil));
}
else
{
  echo "<div class='w3-panel w3-red w3-round-xxlarge'>
  <h1 class='w3-text-white' style='text-shadow:1px 1px 0 #444'>
 <b>Maaf Data Tidak Di Temukan ..!</b></h1>
\langlediv>";
exit;
}
?>
</table>
\langlediv></div>
```
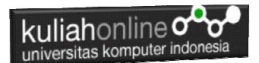

#### Perhatikan Kode Program diatas

**\$sql="select \* from barang where kode='\$kode' ";**

Artinya tampilkan semua field dari tabel barang yang kode barangnya sama dengan yang diinputkan

# **10.4. Menampilkan Hasil Via Browser**

Setelah kedua program yaitu cari\_barang.html dan proses\_cari\_barang.php selesai dibuat dan disimpan sesuai nama file diatas, kemudian menampilkannya ke layar komputer:

Untuk menampilkan hasilnya dapat dilakukan dengan cara seperti berikut:

- 1. Jalankan Browser
- 2. Pada Address Bar, ketikan:localhost/hk7
- 3. Click File CARI\_BARANG.HTML

Akan ditampilkan form pencarian seperti berikut:

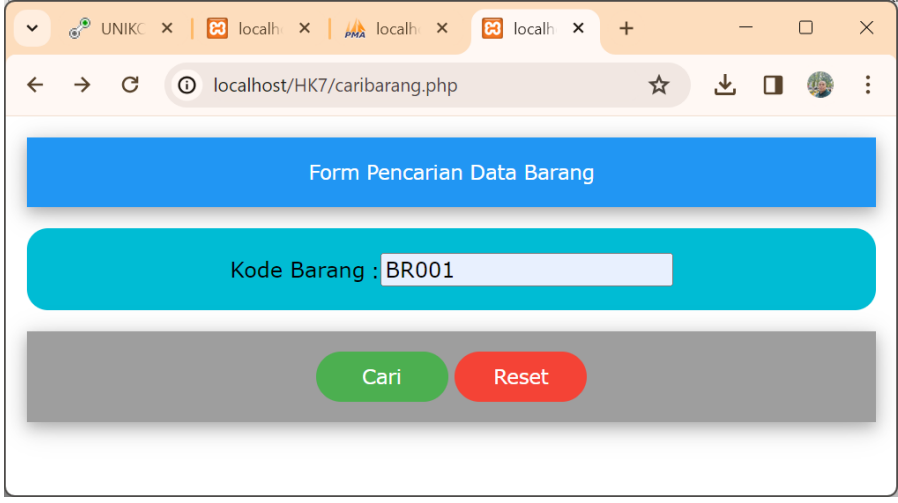

Gambar 10.1. Form Pencarian Barang

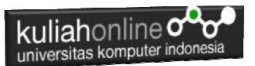

- 4. Masukan Kode Barang yang akan dicari, misalnya B008s
- 5. Click Tombol **Cari**, selanjutnya akan ditampilkan hasil seperti berikut Jika Barang yang dicari ada:

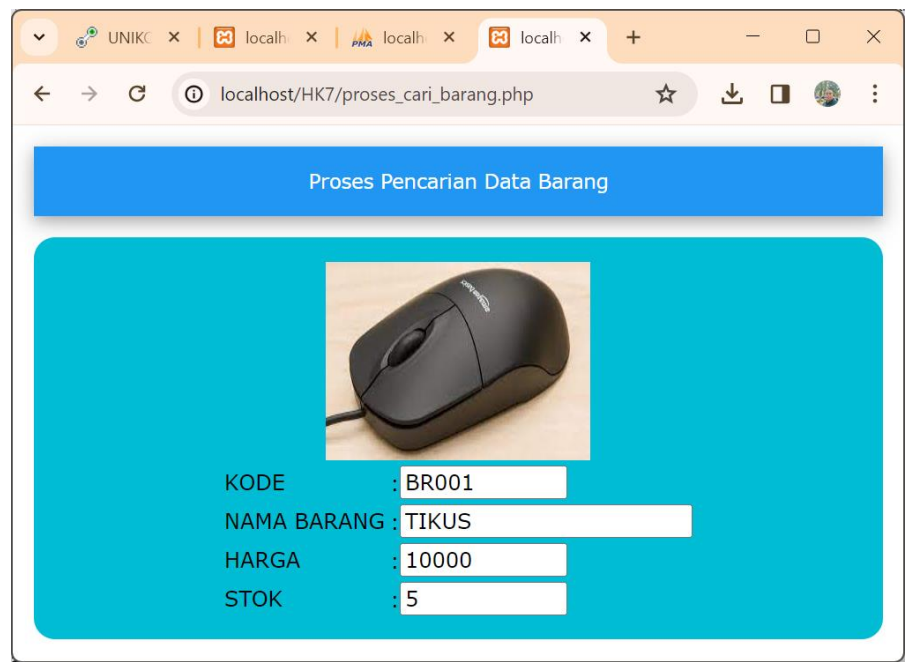

Gambar 10.2. Hasil Pencarian Barang

Dan akan ditampilkan jendela seperti berikut, jika barang yang dicari tidak ada:

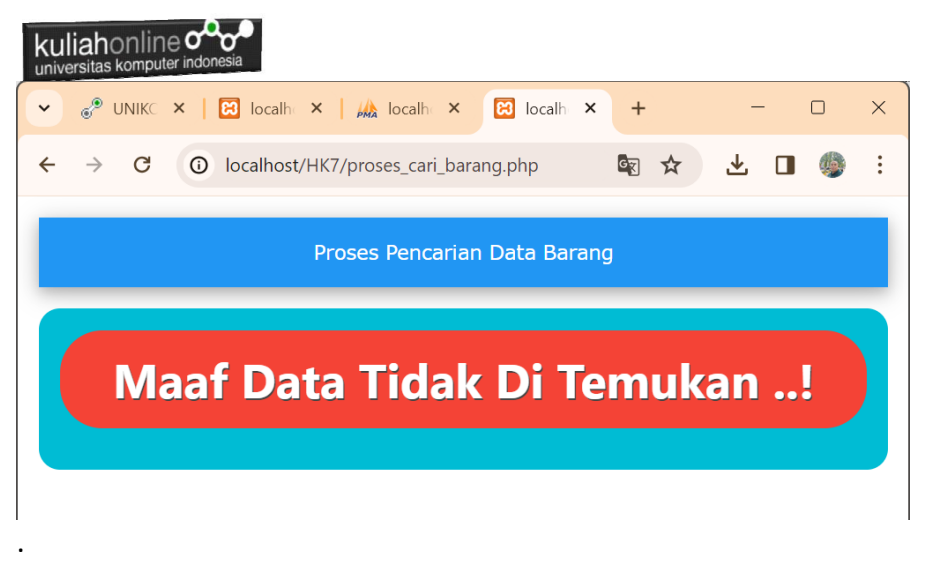

Gambar 10:3. Barang yang dicari tidak ada

# DAFTAR PUSTAKA HK

- 1. Suryana, Taryana (2023) [Materi 9. Framework W3 Css Dan Perintah](http://repository.unikom.ac.id/70587/1/Materi%209%20Framework%20w3%20css%20dan%20Perintah%20SQL%20untuk%20Memasukan%20Data.pdf)  Sql Insert - [Untuk Memasukan Data Barang Jurusan Ilmu Hukum](http://repository.unikom.ac.id/70587/1/Materi%209%20Framework%20w3%20css%20dan%20Perintah%20SQL%20untuk%20Memasukan%20Data.pdf)  [Unikom 2023-2024](http://repository.unikom.ac.id/70587/1/Materi%209%20Framework%20w3%20css%20dan%20Perintah%20SQL%20untuk%20Memasukan%20Data.pdf)*.* [Teaching Resource]
- 2. Suryana, Taryana (2023) [Materi 1. Pengenalan E-commerce Dan](https://repository.unikom.ac.id/70449/)  [Persiapan Software Pendukungnya](https://repository.unikom.ac.id/70449/)*.* [Teaching Resource]
- 3. Suryana, Taryana (2023) *[Materi 2. Variabel, Tipe Data Dan Database](http://repository.unikom.ac.id/70478/)  [Jurusan Ilmu Hukum 2023-2024.](http://repository.unikom.ac.id/70478/)* [Teaching Resource]
- 4. Suryana, Taryana (2023) *[Materi 4. Membuat Tabel Dengan Html](http://repository.unikom.ac.id/70477/)  [Jurusan Perancangan Wilayah Dan Kota.](http://repository.unikom.ac.id/70477/)* [Teaching Resource]
- 5. Suryana, Taryana (2023) *[Materi 4 Membuat Form Input Dan Output](http://repository.unikom.ac.id/70476/)  [Jurusan Hubungan Internasional 2023-2024.](http://repository.unikom.ac.id/70476/)* [Teaching Resource]
- 6. Suryana, Taryana (2023) *[Materi 2. Pengenalan Php, Variabel, Tipe](http://repository.unikom.ac.id/70465/)  [Data Dan Database Hubungan Internasional 2023-2024.](http://repository.unikom.ac.id/70465/)* [Teaching Resource]
- 7. Suryana, Taryana (2023) *[Materi 1. Pengenalan E-commerce Dan](http://repository.unikom.ac.id/70450/)  [Persiapan Software Pendukungnya.](http://repository.unikom.ac.id/70450/)* [Teaching Resource]
- 8. Suryana, Taryana (2023) *[Materi 11 Input Dan Label.](https://repository.unikom.ac.id/69632/)* [Teaching Resource]
- 9. Suryana, Taryana (2023) *[Materi 10. Display Layout Dan](https://repository.unikom.ac.id/69630/)  [Button.](https://repository.unikom.ac.id/69630/)* [Teaching Resource]

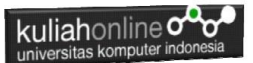

- 10. Suryana, Taryana (2023) *[Materi 11. Input Dan Label Dalam W3](https://repository.unikom.ac.id/69624/)  [Framework.](https://repository.unikom.ac.id/69624/)* [Teaching Resource]
- *11.* Suryana, Taryana (2022) [Materi 9. Framework Css](https://repository.unikom.ac.id/69591/1/Bab%209%20W3.CSS%20Framework.pdf)*.* [Teaching Resource]
- *12.* Suryana, Taryana (2022) [W3 Css Framework.](https://repository.unikom.ac.id/69617/1/w3.css) [Teaching Resource]
- *13.* Suryana, Taryana (2022) *[Materi 8 Pengenalan Css.](https://repository.unikom.ac.id/69546/)* [Teaching Resource]
- *14.* Suryana, Taryana (2022) [Frame Dalam Html](https://repository.unikom.ac.id/69416/1/Membuat%20Halaman%20Web%20dengan%20Frame%20dalam%20HTML.pdf)*.* [Teaching Resource]
- *15.* Suryana, Taryana (2022) *[Materi 6 Membuat Tautan Atau Link Dalam](https://repository.unikom.ac.id/69402/)  [Html.](https://repository.unikom.ac.id/69402/)* [Teaching Resource]
- *16.* Suryana, Taryana (2022) [Materi 5 Form Dengan Html Dan](https://repository.unikom.ac.id/69387/1/Membuat%20form%20dengan%20html%20dan%20html5.pdf)  [Html5.](https://repository.unikom.ac.id/69387/1/Membuat%20form%20dengan%20html%20dan%20html5.pdf) [Teaching Resource]
- *17.* Suryana, Taryana (2022) *[Materi 4. Membuat Tabel Dalam](https://repository.unikom.ac.id/69378/)  [Html.](https://repository.unikom.ac.id/69378/)* [Teaching Resource]
- *18.* Suryana, Taryana (2022) [Materi 3 Membuat List / Daftar](https://repository.unikom.ac.id/69356/1/Membuat%20List%20Atau%20Daftar%20Dengan%20HTML.pdf)*.* [Teaching Resource]
- *19.* Suryana, Taryana (2022) [Materi 2 Memformat Dokumen](https://repository.unikom.ac.id/69345/1/Memformat%20Dokumen%20HTML.pdf)  [Html](https://repository.unikom.ac.id/69345/1/Memformat%20Dokumen%20HTML.pdf)*.* [Teaching Resource]
- *20.* Suryana, Taryana (2022) *[Materi 1 Pengenalan Html.](https://repository.unikom.ac.id/69337/)* [Teaching Resource]
- *21.* Suryana, Taryana (2021) *[Bab 1. Pengenalan Html.](https://repository.unikom.ac.id/68227/)* [Teaching Resource]
- *22.* Suryana, Taryana (2021) *[Pelatihan Pembuatan Website Dengan](https://repository.unikom.ac.id/id/eprint/68497/)  [Menggunakan Html Dan Dreamweaver.](https://repository.unikom.ac.id/id/eprint/68497/)* [Teaching Resource]
- *23.* [https://www.w3schools.com/html,](https://www.w3schools.com/html) September, 2021
- *24.* Suryana, Taryana (2021) *[Materi 1. Pengenalan Html Web Browser](https://repository.unikom.ac.id/68769/)  [Dan Text Editor.](https://repository.unikom.ac.id/68769/)* [Teaching Resource]
- *25.* Suryana, Taryana (2021) *[Pengenalan Komputer Aplikasi It 1 Dan](https://repository.unikom.ac.id/68776/)  [Pemrograman Web.](https://repository.unikom.ac.id/68776/)* [Teaching Resource]
- *26.* Suryana, Taryana; Koesheryatin (2014),*[Aplikasi Internet Menggunakan](https://books.google.co.id/books?id=Mt1MDwAAQBAJ&printsec=copyright&redir_esc=y#v=onepage&q&f=false)  [HTML, CSS & Java Script,](https://books.google.co.id/books?id=Mt1MDwAAQBAJ&printsec=copyright&redir_esc=y#v=onepage&q&f=false) Elexmedia Komputindo, Jakarta*
- *27.* Suryana, Taryana (2010) *[Membuat Web Pribadi dan Bisnis dengan](https://repository.unikom.ac.id/id/eprint/4934)  [HTML.](https://repository.unikom.ac.id/id/eprint/4934), Gava Media, Jogyakarta*
- *28.* Suryana, Taryana; Koesheryatin (2014),*[Aplikasi Internet Menggunakan](https://books.google.co.id/books?id=Mt1MDwAAQBAJ&printsec=copyright&redir_esc=y#v=onepage&q&f=false)  [HTML, CSS & Java Script,](https://books.google.co.id/books?id=Mt1MDwAAQBAJ&printsec=copyright&redir_esc=y#v=onepage&q&f=false) Elexmedia Komputindo, Jakarta*
- *29.* Suryana, Taryana (2021) *[Bab 1. Pengenalan Html.](https://repository.unikom.ac.id/68227/)* [Teaching Resource]
- *30.* Suryana, Taryana (2021) *[Pelatihan Pembuatan Website Dengan](https://repository.unikom.ac.id/id/eprint/68497/)  [Menggunakan Html Dan Dreamweaver.](https://repository.unikom.ac.id/id/eprint/68497/)* [Teaching Resource]
- *31.* Suryana, Taryana (2010) *[Membuat Web Pribadi dan Bisnis dengan](https://repository.unikom.ac.id/id/eprint/4934)  [HTML.](https://repository.unikom.ac.id/id/eprint/4934), Gava Media, Jogyakarta*
- *32.* [https://www.w3schools.com/html,](https://www.w3schools.com/html) September, 2021
- *33.* Suryana, Taryana (2021) *[Materi 1. Pengenalan Html Web Browser](https://repository.unikom.ac.id/68769/)  [Dan Text Editor.](https://repository.unikom.ac.id/68769/)* [Teaching Resource]
- *34.* Suryana, Taryana (2021) *[Pengenalan Komputer Aplikasi It 1 Dan](https://repository.unikom.ac.id/68776/)  [Pemrograman Web.](https://repository.unikom.ac.id/68776/)* [Teaching Resource]

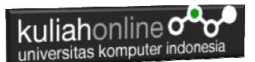

- *35.* Suryana, Taryana (2021) *[Memformat Dokumen Html.](https://repository.unikom.ac.id/68797/)* [Teaching Resource]
- *36.* Suryana, Taryana (2021) *[Membuat List Atau Daftar Dengan Html](https://repository.unikom.ac.id/68812/)  [Materi Jurusan Perancangan Wilayah Dan Kota.](https://repository.unikom.ac.id/68812/)* [Teaching Resource]
- *37.* Suryana, Taryana (2021) *[Membuat List Atau Daftar Dengan Html](https://repository.unikom.ac.id/68811/)  [Untuk Jurusan Teknik Sipil.](https://repository.unikom.ac.id/68811/)* [Teaching Resource]
- *38.* Suryana, Taryana (2021) *[Membuat List Atau Daftar Dengan](https://repository.unikom.ac.id/68810/)*  **[Html.](https://repository.unikom.ac.id/68810/) [Teaching Resource]**
- 39. Suryana, Taryana (2021) *[Membuat Tabel Dengan Html Kelas If-wa1](https://repository.unikom.ac.id/68827/) [ul2-2021.](https://repository.unikom.ac.id/68827/)* [Teaching Resource]
- 40. Suryana, Taryana (2021) *[Membuat Tabel Dengan Html Kelas Ts-](https://repository.unikom.ac.id/68826/)[2021-1.](https://repository.unikom.ac.id/68826/)* [Teaching Resource]
- 41. Suryana, Taryana (2021) *[Membuat Tabel Dengan Html Kelas Pwk-](https://repository.unikom.ac.id/68825/)[2021-1.](https://repository.unikom.ac.id/68825/)* [Teaching Resource]
- 42. Suryana, Taryana (2021) *[Input Dan Output Data Barang Dan Data](https://repository.unikom.ac.id/68824/)  [Member.](https://repository.unikom.ac.id/68824/)* [Teaching Resource]
- 43. Suryana, Taryana (2021) *[Membuat Aplikasi Pencatatan Perkawinan](https://repository.unikom.ac.id/68823/)  [Disdukcapil.](https://repository.unikom.ac.id/68823/)* [Teaching Resource]
- 44. Suryana, Taryana (2021) *[Membuat Tabel Dengan Html Kelas If3-](https://repository.unikom.ac.id/68822/) [2021-1.](https://repository.unikom.ac.id/68822/)* [Teaching Resource]
- 45. Suryana, Taryana (2021) *[Membuat Tabel Dengan Html Kelas If-2-](https://repository.unikom.ac.id/68821/) [2021-1.](https://repository.unikom.ac.id/68821/)* [Teaching Resource]
- 46. Suryana, Taryana (2021) *[Membuat Tabel Dengan Html Kelas If-](https://repository.unikom.ac.id/68820/)[12021-1.](https://repository.unikom.ac.id/68820/)* [Teaching Resource]
- 47. <https://www.w3schools.com/html>